## 8.3 From Details Screen

## 8.3 From Details Screen

- From the vertical ellipse at the topIn Detail screen press on vertical ellipse

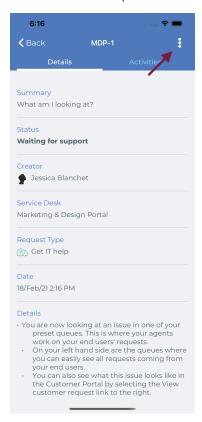

• Transition list with some Actions will appear